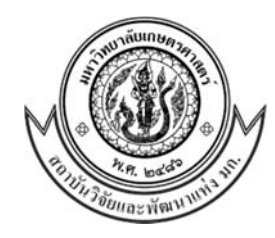

## **คู่มือการใชงานระบบฐานขอม ้ ูลงานวิจยและงานสร ั ้างสรรค์มก. (KUR3)**

ระบบฐานข้อมูลงานวิจัยและงานสร้างสรรค์มหาวิทยาลัยเกษตรศาสตร์ เป็นระบบรวบรวมข้อมูลโครงการวิจัยจาก ้ แหล่งทุนต่าง ๆ ทั้งภายในและภายนอกมหาวิทยาลัยเกษตรศาสตร์ งานวิจัยที่ตีพิมพ์ในวารสารวิชาการ และนำเสนอในการ ้ ประชุมวิชาการทั้งในระดับชาติและนานาชาติ งานวิจัยที่ดำเนินการทรัพย์สินทางปัญญา งานวิจัยที่นำไปใช้ประโยชน์ การ ประกาศเกียรติคุณ/รางวัลนักวิจัย/สิ่งประดิษฐ์และรางวัลงานวิจัยที่นําเสนอในการประชุมวิชาการ โดยให้อาจารย์/นักวิจัย กรอกข้อมูลผ่านระบบออนไลน์ซึ่งมหาวิทยาลัยฯ ได้ใช้ข้อมูลจากระบบฐานข้อมูลงานวิจัยฯ นี้ในการรายงานผลต่อ สํานักงานคณะกรรมการการอุดมศึกษา (สกอ.) สํานักงานรับรองมาตรฐานและประเมินคุณภาพการศึกษา (สมศ.) และ คณะ/สถาบัน/สํานัก ใช้ในการรายงานผลต่อสํานักประกันคุณภาพในระบบประกันคุณภาพของมหาวิทยาลัยฯ รวมทั้งได้ เชื่อมโยงกับระบบภาระงานของอาจารย์ในการคิดภาระงานของอาจารย์นอกจากนี้ข้อมูลในส่วนของงานวิจัยที่ตีพิมพ์ใน วารสารวิชาการ และงานวิจัยที่นําไปใช้ประโยชน์ มหาวิทยาลัยฯ จะนําไปใช้ประกอบการพิจารณาให้รางวัลงานวิจัย ตีพิมพ์/ผลงานวิจัยที่สร้างผลกระทบด้วย

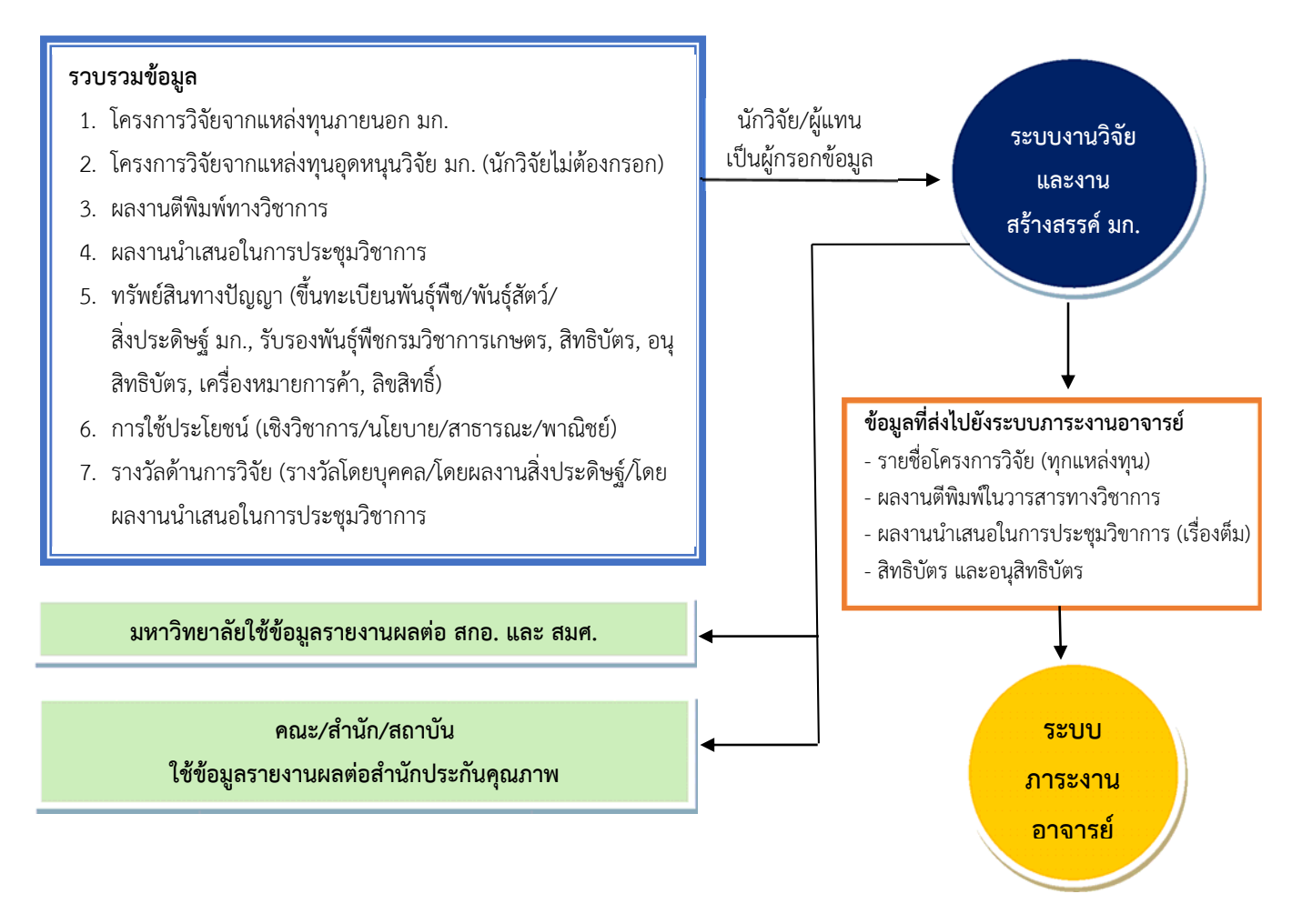

## การ Login เขาใชระบบ

## **ผู้มีสิทธิเข้าใชระบบงานว ้ ิจัยและงานสร้างสรรค์มก.**

- 1. อาจารย์/นักวิจัย ที่ขึ้นทะเบียนเป็นนักวิจัยกับ สวพ.มก.
- 2. ผู้แทนหน่วยงาน คือ ผู้ที่หน่วยงานมอบหมายให้เป็นผู้กรอกข้อมูลแทน อาจารย์/นักวิจัย ในหน่วยงาน ซึ่งหน่วยงานจะไดร้ับ user และ password จากบันทึกที่สวพ.มก. แจ้งไปแล้ว
- เข้าสู่เว็บไซต์สถาบันวิจัยและพัฒนาแห่ง มก. http://www.rdi.ku.ac.th
- เลือกเมนู "ระบบฐานข้อมูลงานวิจัยและงานสร้างสรรค์ มก."

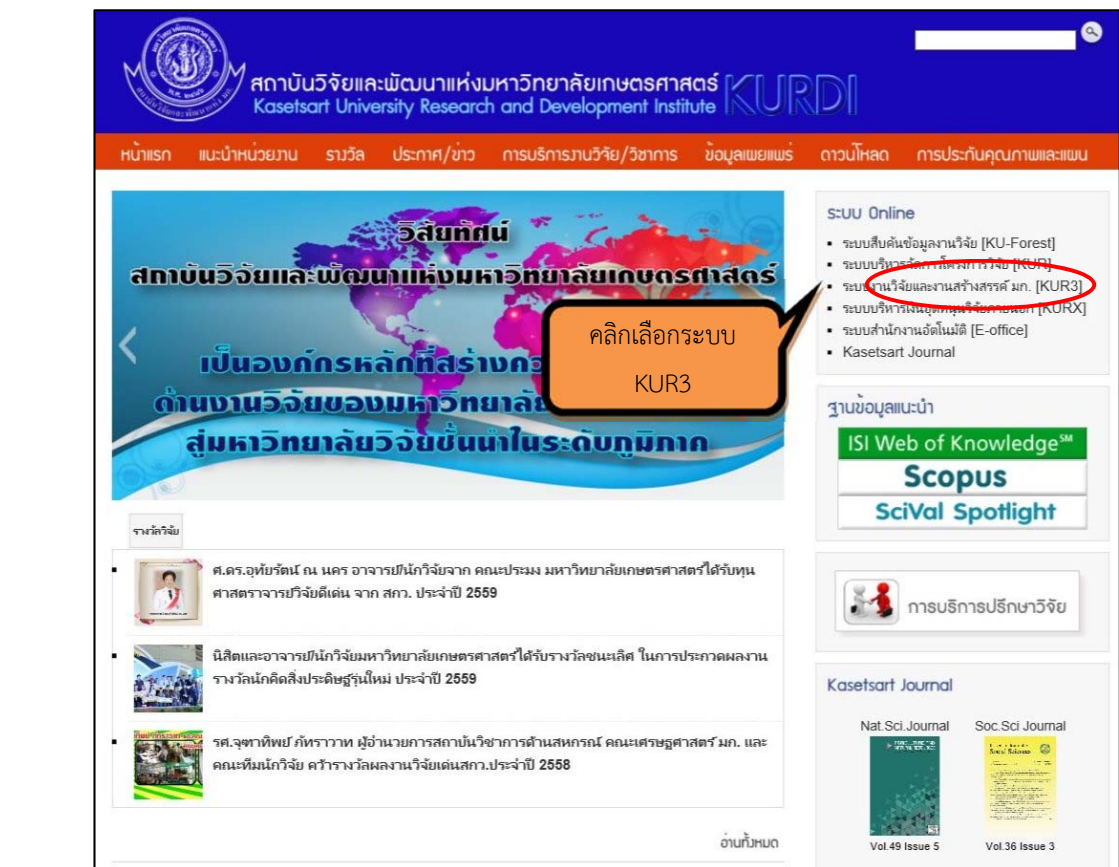

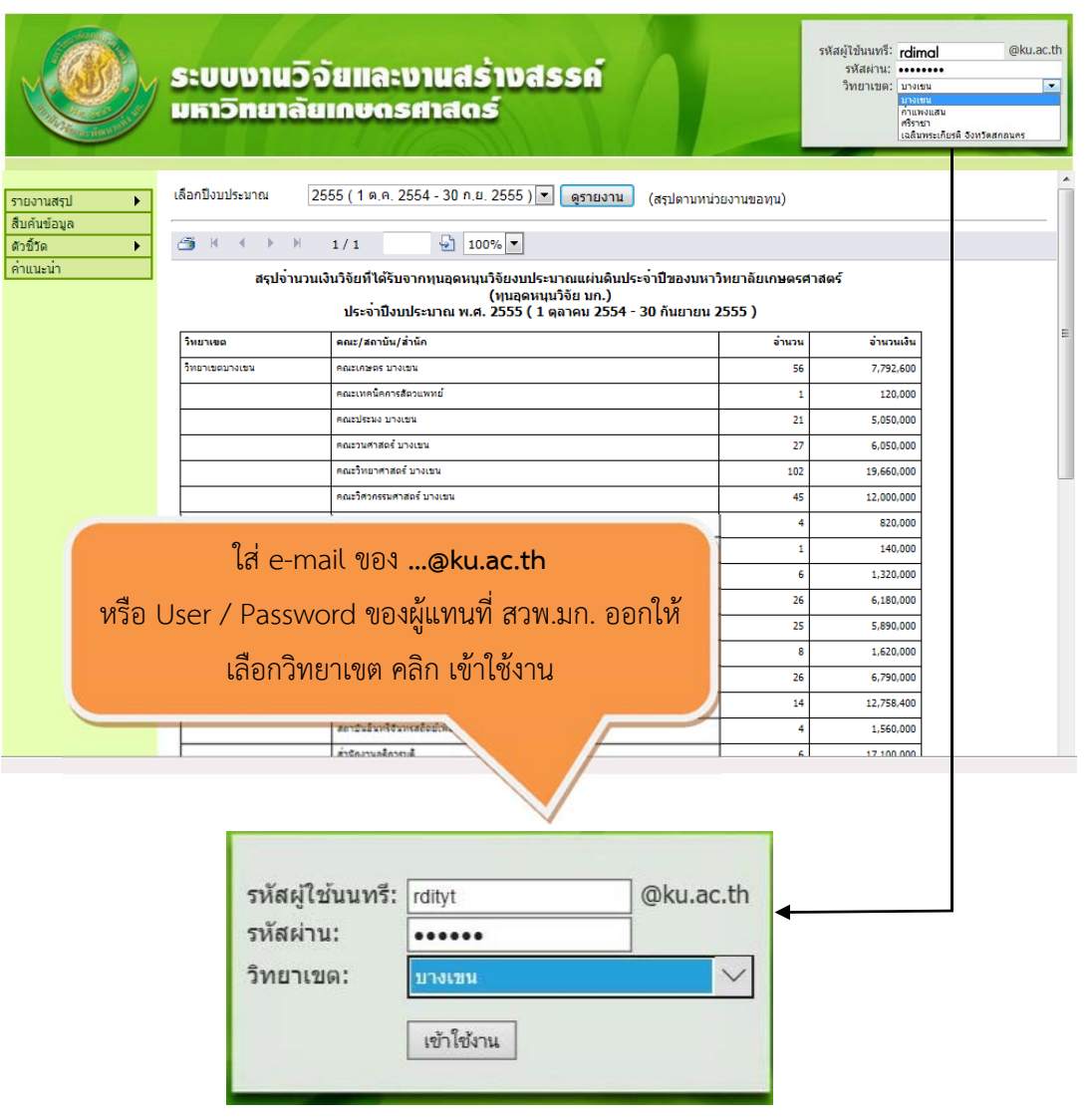

**รูปที่ 2** การ Login เข้าสู่ระบบ

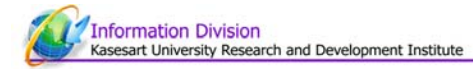

## **การสมัครเป็นนักวิจัยใหม่**

- เป็นบุคลากรประจําของมหาวิทยาลัยเกษตรศาสตร์
- มี Email ของมหาวิทยาลัยที่ลงท้ายด้วย @ku.ac.th (ขอ Email ได้ที่สํานักบริการคอมพิวเตอร์)
- นักวิจัยทําการ Login เข้าระบบตามรูปที่ 2

กรณีที่นักวิจัยไม่เคยลงทะเบียนมาก่อน ระบบ kur3 จะเปิดหน้าต่างให้กรอกข้อมูลนักวิจัยใหม่อัตโนมัติตามรูปที่ 3

- หลังจากนักวิจัยบันทึกข้อมูลเรียบร้อยแล้ว ข้อมูลจะถูกส่งไปยัง Admin ของระบบเพื่อรอการตรวจสอบความถูกต้อง ้ เมื่อผ่านการตรวจสอบแล้ว ระบบจะทำการตอบกลับไปยัง Email ที่ท่านลงทะเบียนไว้ จึงจะสามารถเข้าใช้ระบบ kur3 ได้ต่อไป

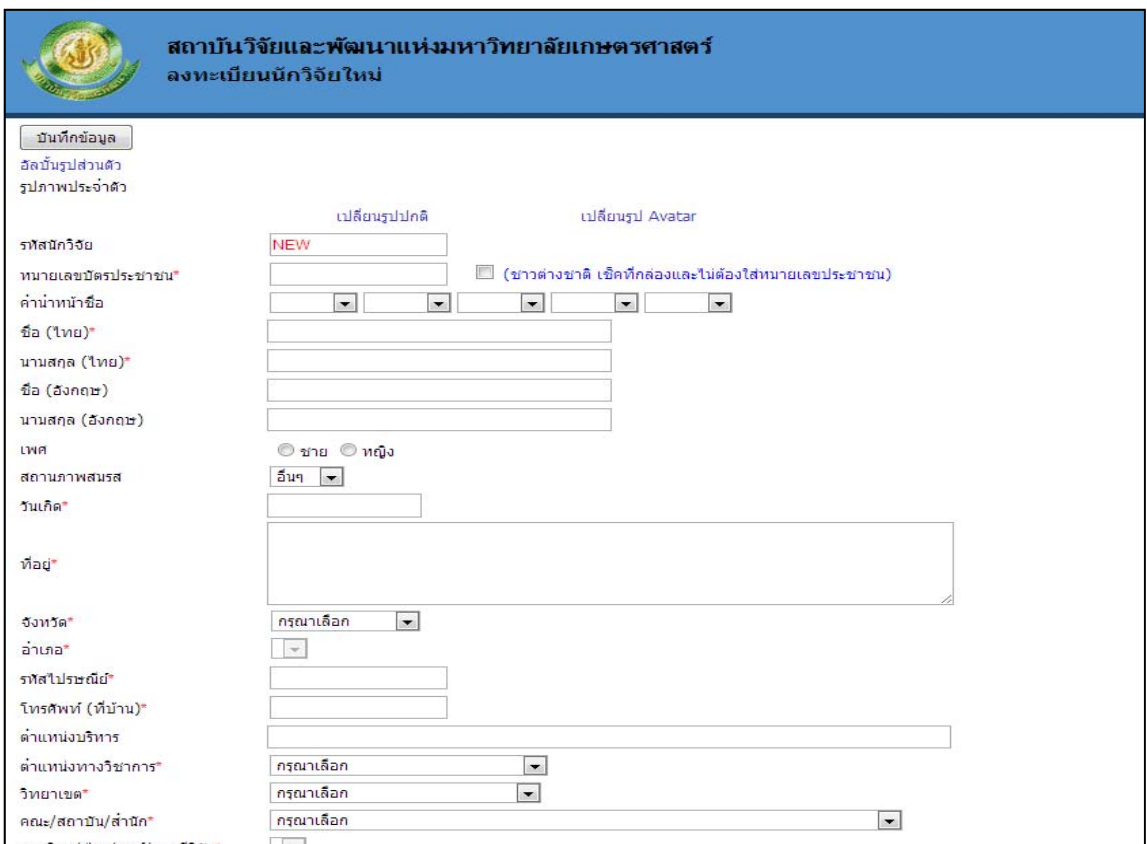

รูปที่ 3 หน้าจอกรอกประวัตนิักวิจัยใหม่